# Versuch 25 Oszilloskop

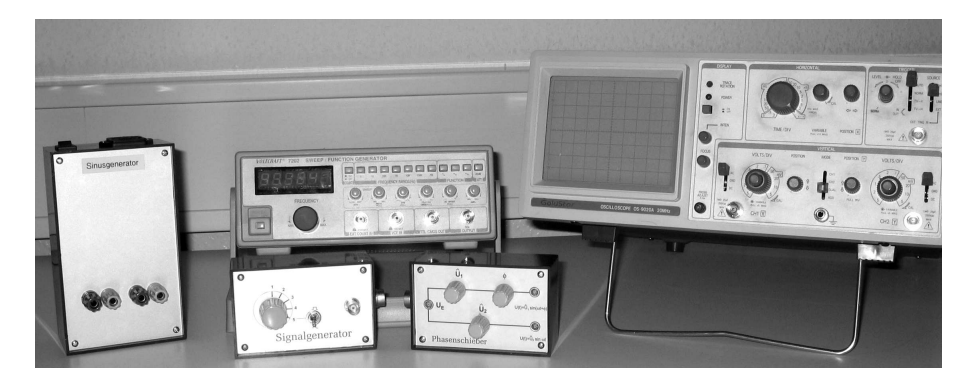

Abbildung 1: Versuchsaufbau Oszilloskop.

# I Messaufbau

- Oszilloskop Goldstar OS-9020A
- Funktionsgenerator
- Signalgenerator
- Phasenschieber
- Sinusgenerator und Netzteil für zwei Aufbauten zusammen

# II Literatur

- Ernst Beckmann et al.,  $E$ inführung in die Elektronik, vgs Verlagsgesellschaft Köln.
- W. Walcher, Praktikum der Physik, B.G.Teubner Stuttgart.
- Homepage des Praktikums http://www.physi.uni-heidelberg.de/Einrichtungen/AP/

# III Motivation

Ziel dieses Versuchs ist nicht die Untersuchung eines <sup>p</sup>hysikalischen Gesetzes oder die Bestimmung einer Naturkonstanten, sondern das Kennenlernen und richtige Anwenden eines in Wissenschaft und Technik weit verbreiteteten Instruments.

Am häufigsten wird das Oszilloskop zur Darstellung der zeitlichen Veränderung eines elektrischen Signals in Echtzeit benutzt. Nahezu alle physikalischen Größen, die sich mit geeigneten Sensoren in korrespondierende elektrische Signale umwandeln lassen, können mit einem Oszilloskop dargestellt werden. Das Anwendungsfeld reicht von einfachen Amplitudenmessungen einer Sinusspannung, bis hin zur Darstellung von Herz- bzw. Gehirnströmen im medizinischen Bereich. Dabei überdeckt die Zeitauflösung einen Bereich von einigen ns bei schnellen Oszilloskopen, bis zu mehreren Minuten bei digitalen Speicheroszilloskopen.

# IV Vorbereitung

Informieren Sie sich mit Hilfe zusätzlicher Literatur über das Funktionsprinzip eines Oszilloskops. Weiterfuhrende Literatur kann bei der Praktikumsverwal- ¨ tung entliehen werden. Bereiten Sie sich außerdem auf folgende Themen vor: Bewegung von Elektronen in elektrischen Feldern, Kenngrößen von Wechselspannungen: Frequenz, Periode, Phase, Spitze-Spitze-Spannung  $U_{SS}$  bzw.  $U_{PP}$ , Effektivspannung. Senkrechte Uberlagerung von Schwingungen: Lissajous- Fi- ¨ guren.

# V Aufgaben

- Durch gezieltes Verstellen der Bedienelemente des Oszilloskops und Beobachtung der damit verbundenen Auswirkungen auf den Elektronenstrahl, soll die Bedienung des Oszilloskops geübt werden. Untersuchung der Synchronisation und der Triggerung des Elektronenstrahls zur Darstellung stehender Bilder.
- Messung der Periodendauer und Amplitude von verschiedenen Signalformen. Für ein periodisch exponentiell abfallendes und aufsteigendes Signal ist die Halbwertszeit zu bestimmen.

c Dr. J.Wagner - Physikalisches Anfängerpraktikum - V. 1.2 Stand 09/2012

• Messungen im Zweikanalbetrieb: Untersuchung der Phasenverschiebung zweier Sinussignale gleicher Frequenz, sowohl im yt- als auch im xy-Betrieb. Qualitative Beobachtung von Lissajous- Figuren unter Beachtung der Frequenzverhältnisse.

## VI Grundlagen

### Aufbau eines Elektronenstrahl- Oszilloskops

In Abbildung 2 ist der schematische Aufbau einer Elektronenstrahl- Röhre dargestellt. Am schlanken Ende einer evakuierten Glasröhre befindet sich eine beheizbare Kathode (Gluhkathode), aus der durch thermische Emission ¨ Elektronen heraustreten. Diese Elektronen werden durch eine hohe elektrische Spannung  $U_B$  in Richtung Anode beschleunigt, durchlaufen anschließend die x- und y-Ablenkeinheiten und treffen schließlich auf die Floureszenzschicht des Leuchtschirms, an dessen Auftreffpunkt sie einen Leuchtfleck erzeugen. Die Helligkeit des Leuchtflecks kann zum einen durch die Beschleunigungsspannung, als auch mit Hilfe des Wehnelt- Zylinders eingestellt werden. Befindet sich der Wehnelt- Zylinder auf einem Potential  $U_W$ , das negativer ist als das Potential an der Kathode, so bewirkt dieses abstoßende Potential, dass ein Teil der Elektronen zur Kathode zurückgedrängt werden und somit weniger Elektronen den Leuchtschirm erreichen. Ab einem gewissen Sperrpotential können keine Elektronen den Wehnelt-Zylinder passieren. Dadurch ist ein sehr schnelles "Ausschalten" (Dunkeltastung) und auch wieder "Einschalten" des Elektronenstrahls möglich. Wir werden später noch darauf zurückkommen.

Zur Fokussierung des Elektronenstrahls befindet sich zwischen dem Wehnelt-Zylinder und der Anode eine zusätzliche zylinderförmige Fokussierelektrode. Liegt diese auf einem positiven Potential  $U_F$ , das kleiner ist als das Potential an der Anode, so wirkt die Fokussierelektrode zusammen mit der Anode wie eine elektrische "Sammellinse", die die Glühkathode auf den Schirm abbildet. Durch Variierung des Potentials an der Fokussierelektrode mit dem Einstellregler FOCUS kann so ein scharfer Leuchfleck erzeugt werden.

Mit der bisher geschilderten Elektrodenanordnung lässt sich nur ein starrer Leuchtfleck erzeugen. Zwar kann die Helligkeit und die Schärfe des Leuchtflecks eingestellt werden, der Leuchtpunkt verharrt aber stets im Mittelpunkt des Schirms. Damit der Leuchtpunkt in der gesamten Bildschirmebene bewegt werden kann, benötigen wir zusätzlich die x- und y-Ablenkeinheiten. Diese Ablenkeinheiten bestehen jeweils aus zwei Metallplatten, die senkrecht zu-

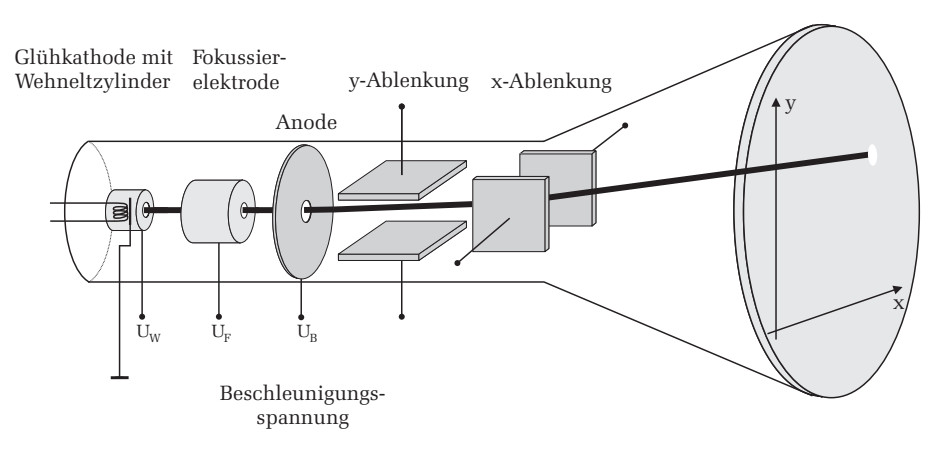

Abbildung 2: Schematischer Aufbau eines Elektronenstrahl- Oszilloskops.

einander angeordnet sind (Plattenkondensator). Betrachten wir zunächst die y-Ablenkeinheit: Legt man an diese eine Spannung  $U_y$  so wirkt auf ein Elektron beim Durchqueren eine elektrische Kraft, die proportional zur Spannung  $U_{\alpha}$  ist und in y-Richtung wirkt. Befindet sich beispielsweise die obere Ablenkplatte auf einem positiven Potential, so wird der Elektronenstrahl und somit der Leuchtpunkt oberhalb der Schirmmitte abgelenkt. Bei umgekehrter Polung wird der Leuchtfleck entsprechend nach unten abgelenkt. Durch eine Steuerspannung an den y-Ablenkplatten ist also eine vertikale Verschiebung des Leuchtpunkts möglich. Der gleiche Effekt kann mit Hilfe der x-Ablenkeinheit und einer Steuerspannung  $U_x$  auch in horizontaler Richtung erzielt werden. Somit kann durch eine entsprechende Einstellung von  $U_x$  und  $U_y$  jeder Punkt auf dem Leuchtschirm erreicht werden.

### Das Oszilloskop im yt-Betrieb

Bisher haben wir nur diskutiert, wie man einen einzelnen Punkt auf dem Leuchtschirm ansteuern kann. Im Allgemeinen wird aber ein Oszilloskop dazu benutzt, um ein Spannungssignal als Funktion der Zeit darzustellen. Man bezeichnet diesen Betriebsmodus auch als yt- Betrieb. Die y-Richtung des Bildschirms entspricht dabei der Spannungsachse und die x-Achse der Zeit. Das Grundprinzip ist in Abbildung 3 skizziert. Hier soll beispielsweise ein Sinussignal  $U_y$  als Funktion der Zeit auf dem Oszilloskop dargestellt werden. Hierfür wird das darzustellende Signal  $U_y$  auf die y-Ablenkplatten gelegt. Aufgrund der sinusförmigen sich ändernden Spannung  $U_y$  bewegt sich der Leuchtpunkt zunächst nur immer auf und ab (Abbildung 3a). Auf dem Oszilloskop erscheint eine senkrechte Linie mit der man naturlich noch nicht ¨ allzuviel anfangen kann. Um nun eine sinnvolle Zeitinformation zu erhalten muss der Leuchtpunkt gleichzeitig zur y-Ablenkung auch proportional zur Zeit in horizontaler Richtung abgelenkt werden. Damit dies zeitlich linear geschieht, besitzt ein Oszilloskop eine eingebaute Elektronik, die eine sogenannte Sägezahnspannung  $U_x$  an der x-Ablenkeinheit generiert (Abbildung 3b).

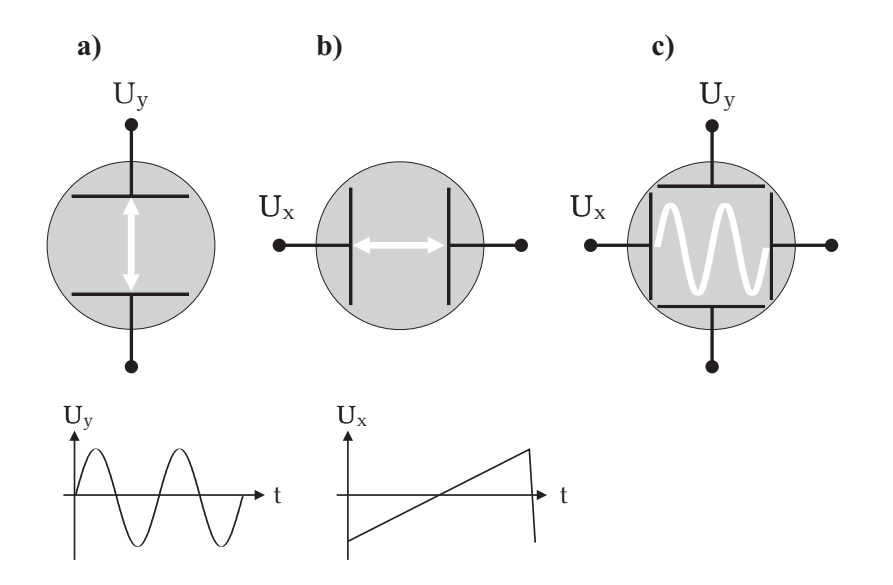

Abbildung 3: Wirkungsweise der x- und y-Ablenkeinheiten: a) Das darzustellende Spannungssignal  $U_{\nu}$  (hier ein Sinussignal) wird an die y-Ablenkeinheit angeschlossen. b) Gleichzeitig erzeugt das Oszilloskop intern eine Sägezahnspannung, an der x-Ablenkeiheit die den Elektronenstrahl proportional zur Zeit horizontal verschiebt. c) Das resultierende Oszilloskopbild bei dem gleichzeitig die Signalablenkung in y-Richtung, sowie die S¨agezahnspannung in x-Richtung anliegt, liefert den Spannungsverlauf  $U_{\nu}(t)$  als Funktion der Zeit.

Diese Spannung steigt zunächst zeitlich linear an, so dass sich der Elektronenstrahl proportional zur Zeit in horizontaler Richtung mit konstanter Ge-

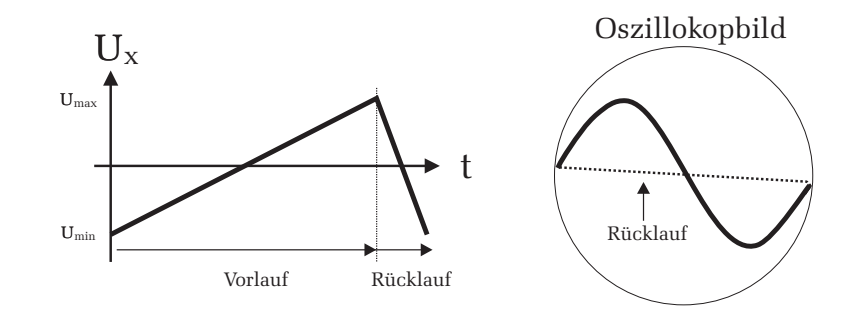

Abbildung 4: Links: Eine Periode der S¨agezahnspannung die die Zeitablenkung des Elektronenstrahls für den Vor- und Rücklauf bestimmt. Rechts: Ohne Dunkeltastung würde der Elektronenstrahl beim Rücklauf eine störende Linie (in der rechten Abbildung gepunktet dargestellt) auf das Bild schreiben.

schwindigkeit bewegt. Erreicht der Leuchtpunkt den rechten Bildschirmrand, so soll der Schreibvorgang wieder am linken Rand des Leuchtschirms beginnen. Dies wird erreicht indem die x-Ablenkspannung sehr schnell auf das negati ve Maximum umgepolt wird. Da dieses Umpolen naturlich auch eine gewisse ¨ Zeit benötigt, erinnert die Form des Signalverlaufs, der Zahnung eines Sägeblatts. Die x-Ablenkspannung wird daher als Sägezahnspannung bezeichnet. Die langsame linear ansteigende Anstiegsflanke bedingt dabei den Vorlauf des Elektronenstrahls und die steil abfallende Flanke den Rucklauf. Gleichzeitig ¨ zum Sägezahnsignal folgt der Elektronenstrahl auch der Signalspannung, die an der y-Ablenkeinheit anliegt. Aufgrund der optische Trägheit unserer Augen und dem Nachleuchten des Schirmes entsteht so ein Bild, dass den Spannungs verlauf  $U_{\nu}(t)$  darstellt (Abbildung 3c). Übrigens lässt sich die Nachleuchtdauer durch eine geeignete Wahl der Flouressenzschicht von etwa einer ms bei schnel len Oszilloskopen, bis mehreren Sekunden, wie es zum Beispiel bei analogen Radarschirmen erforderlich ist, einstellen.

Beim Rücklauf des Elektronenstrahls erzeugt dieser eine störende Leuchtspur auf dem Schirm (Abbildung 4). Um dies zu vermeiden wird fur die Zeitdauer ¨ der Rücklaufzeit ein Impuls auf den Wehneltzylinder gegeben, der den Elektronenstrahl ausschaltet (Dunkeltastung). Auf dem Oszilloskop ist dann nur das Bild, das beim Signalvorlauf erzeugt wird, zu sehen.

Der Elektronenstrahl ist vergleichbar mit einem mechanischen Linienschreiber (yt-Schreiber), der den Spannungsverlauf auf ein Blatt Papier (Endlospapier) als Funktion der Zeit aufzeichnet. Dabei bewegt sich das Papier mit konstanter Geschwindigkeit unter einem Schreibstift. Gleichzeitig folgt der Stift aber auch dem zu messenden Spannungssignal in der zur Papiervorschubrichtung senkrechten Richtung. Es entsteht so eine lange Papierbahn, die den Spannungsverlauf kontinuierlich mit der Zeit bzw. mit der Papierlänge wiedergibt. Im Gegensatz zum mechanischen Linienschreiber steht beim Oszilloskop nur eine begrenzte Bildschirmbreite zur Verfugung. Da aber das Oszilloskop- ¨ bild regeneriert wird, sobald der Strahl aussetzt und die Nachleuchtdauer des Bildschirms abgeklungen ist, verblasst das zuvor aufgezeichnete Bild und es kann erneut ein Spannungssignal im Bildschirmbereich aufgezeichnet werden.

#### Triggerung

Im Allgemeinen möchte man mit einem Oszilloskop periodische Signale darstellen. Legt man beispielsweise an den y-Eingang ein kontinuierliches Sinussignal, so soll auf dem Schirmbild stets ein zeitlich konstanter Ausschnitt dieses Signals angezeigt werden. Damit man auf dem Leuchtschirm ein stillstehendes Bild erhält, muss die Periodendauer der Sägezahnspannung gleich oder ein ganzzahliges Vielfaches von der Periodendauer des darzustellenden Sinussignals betragen. Andere asynchrone Einstellungen der Perioden fuhren ¨ zu einem flackernden, unregelmäßigen Bild, da bei jedem Strahlvorlauf immer ein anderer Signalbereich dargestellt wird (Abbildung 5).

Um stets ein stehendes Bild zu erhalten und unabhängig von den jeweiligen Periodendauern zu sein, muss das zu messende Signal  $U_y(t)$  getriggert werden (Abbildung 6). Im Triggerbetrieb arbeitet das Oszilloskop nicht mit ständig ablaufenden Zeitablenksignalen. Die Sägezahnspannung wird erst dann generiert, wenn die Eingangsspannung einen bestimmten Wert (Triggerschwelle) überschreitet. Erst dann startet das S¨agezahnsignal und der Strahl wird horizontal abgelenkt. Nachdem eine Periode des Sägezahnsignals vollständig abgelaufen, d.h. die Sägezahnspannung wieder auf ihr Minimum zurückgesprungen ist, vergleicht die im Oszilloskop eingebaute Triggerelektronik ob die darzustellende Eingangsspannung  $U_u$  genauso groß ist wie die Triggerschwelle. Ist dies nicht der Fall, so wird der Elektronenstrahl mit Hilfe des Wehneltzylinders schlagartig ausgeschaltet. Erst wenn die Eingangsspannung die Triggerschwelle wieder erreicht, wird der Elektronenstrahl eingeschaltet und der Sägezahngenerator erneut gestartet, so dass ein neues Bild auf den Oszilloskopschirm geschrieben wird. Die Bilddarstellung beginnt demnach immer an der gleichen Stelle bzw. bei der gleichen Phasenlage des Eingangssignals. Bei einem kontinuier-

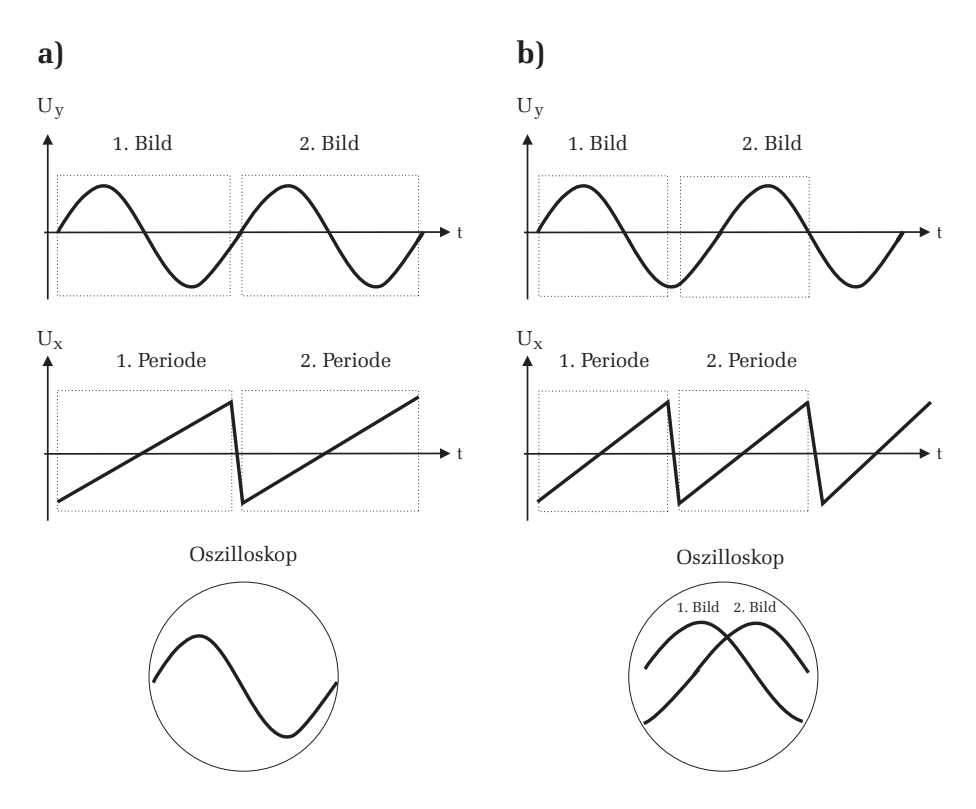

Abbildung 5: a) Das darzustellende Sinussignal  $U<sub>u</sub>$  hat die gleiche Periodendauer wie die Sägezahnspannung. Dadurch wird bei jedem Strahlvorlauf der gleiche Signalbereich auf dem Oszillokopschirm dargestellt und es entsteht ein stehendes Bild. b) Die Periode des Sinussignals stimmt nicht mit der Periodendauer des Sägezahns überein. Dies hat zur Folge, dass bei jedem Strahlvorlauf ein anderer Bereich des Sinussignals auf dem Schirm erfasst wird und so kein stehendes Oszilloskopbild möglich ist.

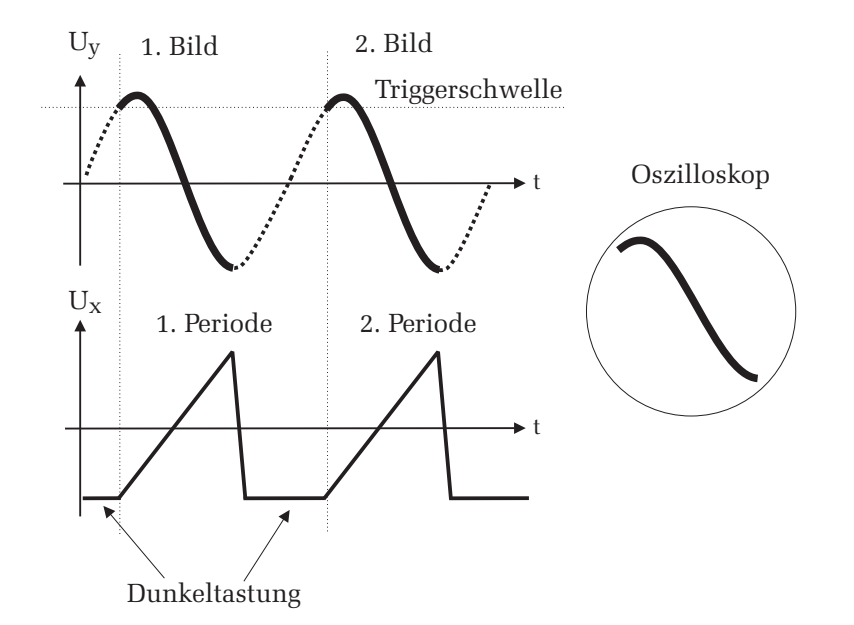

Abbildung 6: Prinzip der Triggerung: Der S¨agezahngenerator wird erst dann gestartet wenn das darzustellende Eingangssignal die Triggerschwelle erreicht. Nach Ablauf einer Sägezahnperiode wird der Elektronenstrahl dunkelgetastet. Erst wenn das Eingangssignal wieder die Triggerschwelle erreicht, wird die nächste Sägezahnperiode gestartet. Durch den Triggerbetrieb erhält man stets ein stehendes Oszilloskopbild.

lich periodischen Eingangssignal ist somit immer der gleiche Signalauschnitt als stehendes Bild auf dem Oszilloskop zu sehen.

Wenn im Folgenden von "triggern" gesprochen wird, ist damit das Starten des Sägezahngenerators und somit das Aufzeichnen eines einzelnen Oszilloskopbilds gemeint. Das Einsetzen der Triggerung kann an den Einstellreglern des Oszilloskops beeinflusst werden. So kann beispielsweise der Triggerlevel stufenlos eingestellt werden. Desweiteren kann auch die Triggerung zwischen steigender und fallender Flanke umgeschaltet werden. Wird die Einstellung "steigende Flanke" gewählt, so erfolgt die Triggerung nur dann, wenn das darzustellende Eingangssignal beim Erreichen der Triggerschwelle ansteigt. Wird auf die fallende Flanke getriggert, so erfolgt die Triggerung wenn das Eingangssignal  $U_y$  die Triggerschwelle "von oben kommend" durchläuft. In Abbildung 6 erfolgt die Triggerung beispielsweise auf der steigenden Flanke der Eingangsspannung  $U_y$ . Auf die genaue Einstellung der Triggerparameter wird an späterer Stelle noch detailliert eingegangen.

### Bedienung des Oszilloskops

Der Leuchtschirm des Oszilloskops besitzt ein Koordinatensystem mit dem Sie die Signale leicht vermessen können. Zusätzlich befindet sich auf dem Bildschirm noch ein quadratisches Gitternetz bestehend aus acht mal zehn Kästchen. Die Breite und Höhe eines Kästchens wird im folgenden als DIV bezeichnet (DIV ist die englische Abkürzung für "division" und bedeutet hier die Unterteilung des Koordinatensystems des Bildschirms). Die horizontale und vertikale Achse des Koordinatenkreuzes besitzen zusätzlich noch eine Feineinteilung von 0,2 DIV.

Die Frontplatte des Oszilloskops ist in vier Bereiche gegliedert:

## Horizontalablenkung

Die Laufzeit des Elektronenstrahls über die horizontale Bildschirmrichtungund damit die Dauer der Vorlaufzeit der Sägezahnspannung- kann mit dem Schalter TIME/DIV eingestellt werden. Der Schalter besitzt insgesamt 19 fest kalibrierte Schaltpositonen. Die daneben stehenden Einheiten beziehen sich stets auf die Breite eines horizontalen K¨astchens des Bildschirms. Die Einstellung 50  $\mu$ s/DIV bedeutet z.B., dass der Elektronenstrahl 50  $\mu$ s benötigt um ein Kästchen des Bildschirms in horizontaler Richtung zu durchlaufen. Mit dem hier im Praktikum eingesetzten Oszilloskop kann die horizontale Ablenkzeit

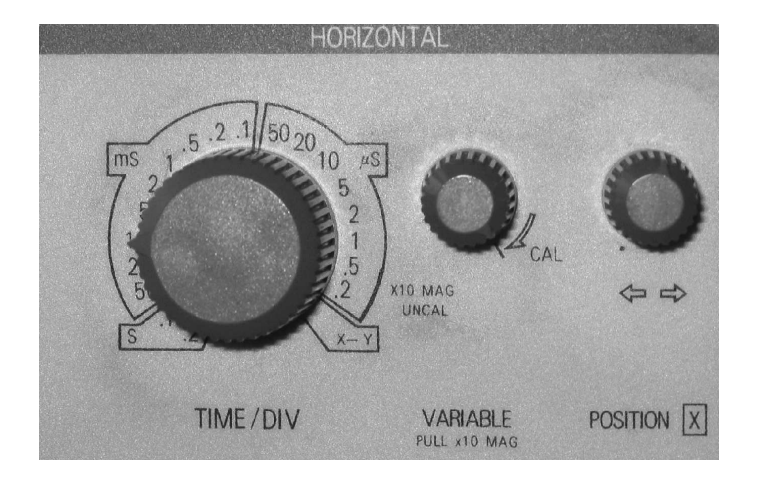

Abbildung 7: Bedienfeld der Horizontalablenkung.

im Bereich von <sup>200</sup> ns/DIV bis <sup>200</sup> ms/DIV eingestellt werden. Das sind immerhin sechs Größenordnungen! Beachten Sie bei Zeitmessungen, dass die Angaben am Regler nur dann geeicht sind, wenn der daneben liegende Einstellknopf auf der Position CAL steht (CAL=kalibriert). Diesen Einstellknopf sollten Sie nur dann verwenden, wenn keine Zeitmessungen durchzuführen sind und Sie das Oszilloskopbild in horizontaler Richtung stauchen oder strecken möchten.

Der Zeitwahlschalter besitzt am rechten Anschlag eine Position mit der Bezeichnung X-Y. In dieser Stellung arbeitet das Oszilloskop nicht wie bisher besprochen im yt-Betrieb sondern im xy-Modus. Dieser Betriebsmodus wird weiter unten noch ausführlich diskutiert.

Ganz rechts im Bedienfeld befindet sich zusätzlich noch ein Einstellregler mit dem Sie das Oszilloskopbild in horizontaler Richtung verschieben können  $(\Leftarrow \Rightarrow)$ . In Abbildung 7 sind die Bedienelemente für die Zeitablenkung dargestellt.

### Vertikalablenkung

Alle Oszilloskope im Praktikum sind für den Zweikanalbetrieb ausgelegt, d.h. sie können gleichzeitig zwei verschiedene Eingangssignale auf dem Leuchtschirm darstellen. Die Frontplatte der Vertikalablenkung ist symmetrisch aufgebaut (Abbildung 8). Die Bedienelemente der linken Seite sind fur den ¨ Kanal 1 ausgelegt, die der rechten Seite für den Kanal 2.

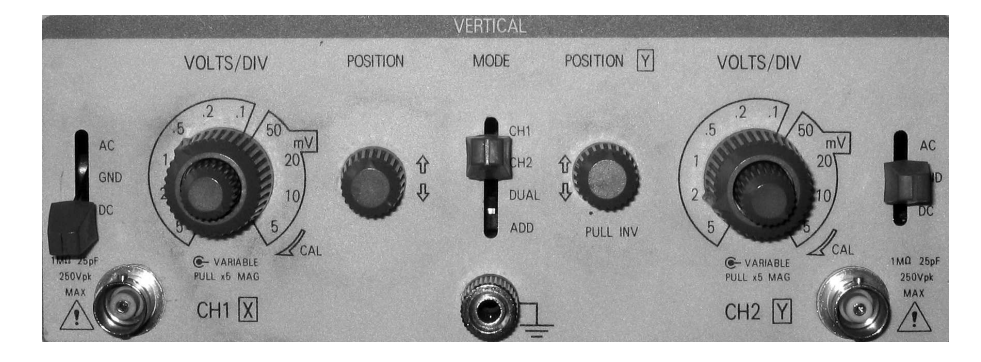

Abbildung 8: Bedienfeld der Vertikalablenkung.

Die Eingangssignale werden über BNC- Buchsen an das Oszilloskop angeschlossen. Die Beschriftung neben den Buchsen gibt den Eingangswiderstand, die Eingangskapazität und die maximal erlaubte Eingangsspannung an. Ganz links, bzw. rechts für den zweiten Kanal, befinden sich die Schalter für die Eingangskopplung. Steht der Schalter auf GND (GND=Ground, Erde), so wird die y-Ablenkung auf Erde gelegt. Der Strahl erfährt dann keine y-Ablenkung. Die GND-Einstellung dient zur Eichung der Nulllinie. Mit dem Positionsregler  $\hat{\mathbb{I}}$ können Sie bei dieser Kopplung die Nulllinie so verschieben, dass diese im Ursprung des Koordinatenkreuzes liegt. Dies ist dann wichtig, wenn Gleichspannungen gemessen werden sollen, da in diesem Fall eine exakte Ausrichtung des Nullpunkts erforderlich ist. Möchten Sie beispielsweise wie in Abbildung 9 dargestellt, eine Sinusspannung messen, die einen Gleichspannungsanteil besitzt, so ist dies nur bei der direkten Kopplung DC möglich. Bei der DC-Kopplung wird das Eingangssignal direkt, ohne weitere Beeinflussung, wie z.B. Filterung, an die y-Ablenkung gelegt. Möchten Sie bei dieser Kopplung quantitative Messungen durchführen, müssen Sie aber zuvor den Nullpunkt mit Hilfe der Kopplung GND einstellen. In den meisten Fällen ist man aber nur an den Änderungen eines Signals interessiert, d.h. am Wechselspannungsanteil. Um nur diesen Anteil darzustellen muss der Schalter auf die Position AC<sup>1</sup> gelegt werden. Bei dieser Kopplung wird zusätzlich ein Hochpassfilter zugeschaltet, der etwaige Gleich-

<sup>1</sup>AC: alternating current (Wechselsstrom), DC: direct current (Gleichstrom), ACDC: geniale Rockband.

spannungsanteile ausfiltert. Bei der AC-Kopplung wird auf dem Oszilloskopschirm dann nur das Sinussignal ohne den Gleichspannungsanteil dargestellt (Abbildung <sup>9</sup> Mitte).

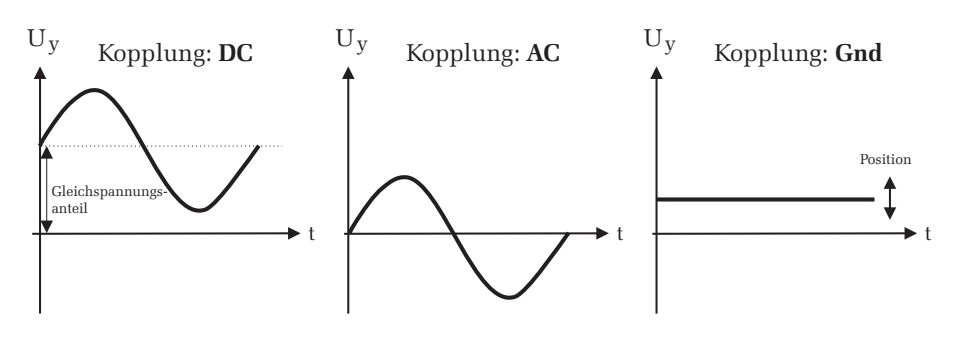

Abbildung 9: Auswirkungen der verschiedenen Eingangskopplungen. Bei der DC-Kopplung wird sowohl der Gleichspannungs- als auch der Wechselspannungsanteil auf dem Schirm angezeigt, <sup>w</sup>¨ahrend bei der AC-Kopplung nur der Wechselspannungsanteil des Eingangssignals dargestellt wird. In der GND- Einstellung wird die y-Ablenkung geerdet. Mit dem Positionsregler kann zur Festlegung des Nullpunkts die Nulllinie vertikal verschoben werden.

Mit dem Oszilloskop sollen Spannungspegel über mehrere Dekaden gemessen werden können. Da zur maximalen Strahlablenkung in y-Richtung aber immer die gleiche Maximalspannung an den y-Ablenkplatten anliegen muss, kann die zu messende Eingangsspannung nicht direkt an die y-Ablenkplatten gelegt werden. Sollen sehr kleine Spannungen dargestellt werden, so mussen diese ¨ verstärkt werden, damit der Spannungsverlauf möglichst den gesamten Bildschirm in y-Richtung ausfullt. Bei der Darstellung von sehr hohen Spannungen ¨ müssen diese entsprechend abgeschwächt werden. Zu diesem Zweck ist zwischen der Eingangsbuchse und den y-Ablenkplatten eine interne Elektronik zwischengeschaltet, mit dessen Vorwahlschalter der y-Ablenkkoeffizient eingestellt werden kann. Dieser Vorwahlschalter befindet sich auf der Frontplatte rechts neben dem Schalter für die Eingangskopplung. Bei dem hier verwendeten Oszilloskop kann der Ablenkkoeffizent im Bereich von <sup>5</sup> mV/DIV bis <sup>5</sup> V/DIV in zehn Stufen eingestellt werden. Die Einheit am Schalter bezieht sich, wie bei der Zeitablenkung, auf ein Kästchen des Oszilloskopschirms; diesmal aber in vertikaler Richtung. <sup>50</sup> mV/DIV bedeutet beispielsweise, dass der Elektronenstrahl eine Signaländerung von 50 mV benötigt, um ein Kästchen in vertikaler Richtung zu durchlaufen. Im Zentrum des y-Vorwahlschalters ist ein weiterer Regler eingebaut, mit dem Sie den y-Ablenkkoeffizient stetig, aber ungeeicht verändern können. Überprüfen Sie bei quantitativen Messungen, dass dieser zweite Regler stets auf der Position CAL steht. Nur dann sind die Zahlenangaben am Vorwahlschalter geeicht.

In der Mitte der Frontplatte der Verikalablenkung, befindet sich ein weiterer Schalter der Bezeichnung MODE, mit dem Sie die Darstellung der beiden Signalspannungen auf dem Oszilloskop einstellen können. Die möglichen Einstellungen sind CH1, CH2 bei den jeweils nur der entsprechende Kanal auf dem Schirm dargestellt wird (Einkanalbetrieb). In der Stellung DUAL werden beide Kanäle gleichzeitig angezeigt und in der Stellung ADD erscheint die algebraische Summe der beiden Eingangssignale.

#### Display

Der Bedienbereich der Frontplatte für den Bildschirm enthält den Netzschalter sowie die Einstellregler FOCUS und INTEN, mit denen die Schärfe und Intensität des Bildes eingestellt werden können. Zusätzlich ist auch noch ein Kalibrierungsanschluss PROBE ADJUST für Tastköpfe vorhanden. An diesem Anschluss liegt ein Rechtecksignal mit einer Frequenz von 1 kHz an.

### Triggerung

Mit dem Potentiometer Level kann die Triggerschwelle stufenlos eingestellt werden. Zusätzlich besitzt das Potentiometer einen eingebauten Schalter mit dem Sie die Triggerflanke wählen können. Bei herausgezogenem Drehknopf wird auf die fallende Flanke getriggert, bei gedrücktem Knopf auf die steigende. Rechts daneben befindet sich der Schalter MODE für den Triggermodus. Bei der Stellung NORM kann die Triggerung der Zeitablenkung an jeder Stelle der Signalflanke durch Variierung der Triggerschwelle erfolgen (Abbildung 6). Ist der Triggerlevel zu hoch oder zu tief eingestellt, so dass das Eingangssignal diesen Wert nicht erreichen kann, entsteht im Allgemeinen kein stehendes Bild. Die automatische Triggerung (Schalterstellung AUTO) hat bei dem hier verwendeten Oszilloskop im Wesentlichen die gleiche Funktion wie die normale Triggerung NORM. Der einzige Unterschied bei dem hier verwendeten Oszilloskop liegt darin, dass der Elektronenstrahl nicht dunkelgetastet wird, wenn das Signal außerhalb der Triggerschwelle liegt oder kein Signal angeschlossen ist. Bei besseren Oszilloskopen bewirkt die automatische Triggerung zusätzlich, dass die Triggerschwelle automatisch eingestellt wird. Der Level- Einstellregler wird dann nicht mehr benötigt. Diese beiden internen Triggermethoden werden am häufigsten verwendet. Zusätzlich besitzt das Oszilloskop noch die Triggerungen: TV-H und TV-V. Bei diesen Schalterstellungen sind Triggerungen mittels Bild- oder Zeilensynchronimpulsen von Monitoren bzw. Fernsehgeräten möglich. Im Praktikum werden diese Einstellungen nicht benötigt.

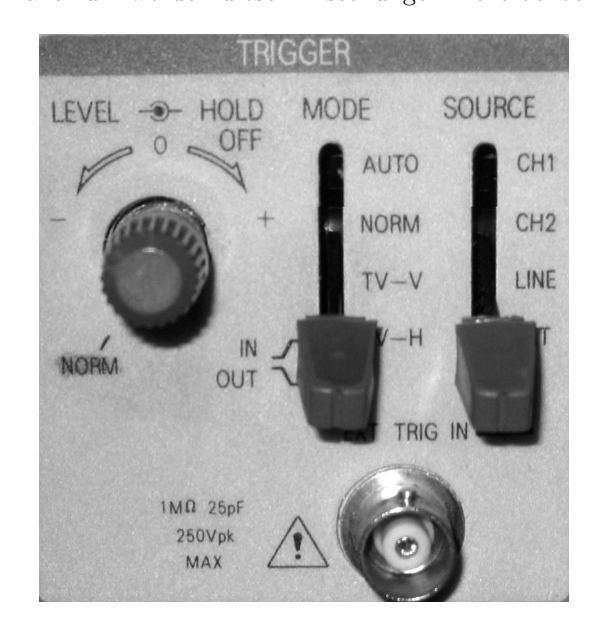

Abbildung 10: Bedienfeld der Triggerung. Der Schalter SOURCE steht auf der Position EXT und der Schalter MODE auf TV-H.

Mit dem Schalter ganz rechts am Trigger- Bedienfeld können Sie die Triggerquelle ausw¨ahlen (SOURCE). Prinzipiell unterscheidet man zwischen interner und externer Triggerung. Die interne Triggerung, bei dem direkt auf das y-Eingangssignal getriggert wird, wurde bereits oben diskutiert. Im Zweikanalbetrieb können Sie am Schalter auswählen, ob auf Kanal 1 (CH1) oder Kanal <sup>2</sup> (CH2) getriggert werden soll. Im Einkanalbetrieb mussen ¨ Sie den Schalter auf den Kanal einstellen, an dem das Eingangssignal angeschlossen ist. Zusätzlich sind noch zwei weitere Triggerquellen möglich. In der Schalterstellung (LINE) wird auf die Frequenz des Stromnetzes (in Deutschland 50 Hz) getriggert. Dies wird aber nur selten benötigt und soll

hier nicht weiter diskutiert werden. Weitaus wichtiger ist die externe Triggerung. In diesem Modus (Schalterstellung EXT) wird der Trigger nicht selbst durch das Eingangssignal  $U_u$  ausgelöst, sondern durch ein externes Signal, das an die unter dem Schalter liegende BNC- Buchse angeschlossen wird, ausgelöst.

#### Das Oszilloskop im xy-Betrieb

Es ist nicht unbedingt notwendig, dass die x-Achse immer die Zeitachse darstellt. Im xy-Modus (Position X-Y des Zeitwahlschalters in Abbildung 7) wird ein Spannungssignal  $U_u$  als Funktion eines anderen Signals  $U_x$  dargestellt. Auf dem Schirm erscheint dann die Leuchtspur des Signals  $U_{\nu}(U_x)$ . Im xy-Modus wird der Sägezahngenerator, der im yt-Betrieb für die Zeitablenkung verantwortlich ist, intern ausgeschaltet und stattdessen das  $U_x$ -Signal an die x-Ablenkeinheit gelegt. In y-Richtung folgt der Strahl der Spannung  $U_y$ (Anschluss an die BNC-Buchse CH2) und in x-Richtung dem Signal  $U_y$  (Buchse CH1). Der Leuchtschirm stellt somit die senkrechte Überlagerung der beiden Eingangsspannungen dar.

Der xy-Betrieb ist besonders zur Darstellung der Phasenverschiebung zweier Signale geeignet. Bei der senkrechten Uberlagerung zweier Sinussignale der ¨ <sup>g</sup>leichen Frequenz entsteht im xy-Modus eine Ellipse<sup>2</sup>. In Abbildung <sup>11</sup> ist das Zustandekommen dieser sogenannten Lissajous- Figur skizziert. Sind die Amplituden gleich groß, so hängt die Form der Lissajous- Figur von der Phasenverschiebung ab. In der Abbildung sind unten links die Lissajous- Figuren fur ¨ Phasenverschiebungen zwischen <sup>0</sup>◦ und <sup>180</sup>◦ skizziert. Bei verschieden großen Amplituden erh¨alt man statt eines Kreises eine Ellipse. Sind die Frequenzen nicht gleich groß, so entstehen komplexere Formen, die ebenfalls von der Phase abhängen. Außerdem erhält man nur dann ein stehendes Bild, wenn die Frequenzen in einem rationalen Verhältnis stehen. In Abbildung 11 sind die Lissajousfiguren für die Frequenzverhältnisse  $2:1, 3:1$  und  $3:2$  eingezeichnet. Das Frequenzverhältnis kann aus den Lissajousfiguren unmittelbar abgelesen werden. Denkt man sich die Figur in ein enganliegendes Rechteck eingebettet, so gibt die Anzahl der Beruhrpunkte der Lissajous- Figur mit einer horizontalen ¨ bzw. einer vertikalen Seite des Rechtecks, das Frequenzverhältnis wieder. Die Berührungspunkte sind in Abbildung 11 unten rechts durch Pfeile angedeutet.

 ${}^{2}$ Eine Gerade und ein Kreis sind Spezialfälle einer Ellipse bei denen entweder eine Hauptachse Null ist oder beide Hauptachsen gleich groß sind.

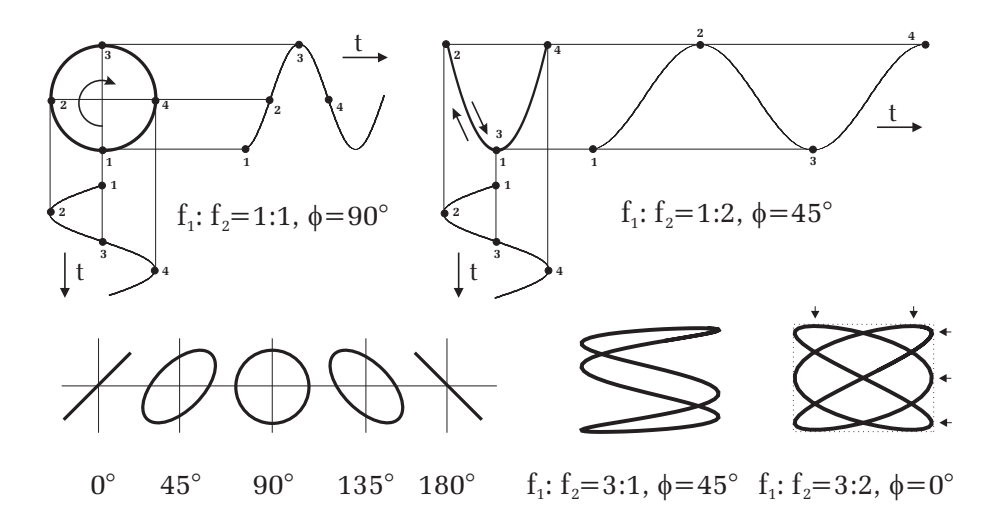

 $\rm{Abbildung}$  11: Durch die senkrechte Überlagerung zweier Sinussignale entstehen im xy-Betrieb Lissajous- Figuren. In der linken Bildhälfte sind die Frequenzen der Sinussignale gleich groß. Die Form der Lissajous- Figur hängt dann nur von der Phase und der Amplitude der beiden Signale ab. Bei unterschiedlichen Frequenzen (rechte Bildhälfte) entstehen komplexere Formen und nur dann ein stehendes Bild, wenn die Frequenzen in einem rationalen Verhältnis zueinander stehen. Das Frequenzverhältnis kann dann aus der Anzahl der "Knoten" in vertikaler und horizontaler Richtung abgelesen werden. Im Beispiel rechts unten sind die Knoten durch Pfeile angedeutet. Das Frequenzverhältnis beträgt hier demnach 3:2.

## VII Durchführung des Versuchs

Wichtige Vorbemerkung: Bitte stellen Sie die Intensität des Elektronenstrahls über einen längeren Zeitraum nicht zu stark ein, da sonst der Leuchtschirm beschädigt werden kann. Die Helligkeit ist so zu wählen, dass das Bild gerade gut zu erkennen ist. Dies gilt vor allem im xy-Betrieb, wenn keine Signalquelle angeschlossen ist.

#### 1. Bedienung des Oszilloskops

Machen Sie sich zunächst mit den Bedienelementen des Oszilloskops ver-

traut. Schalten Sie das Gerät, ohne Eingangssignal ein und untersuchen Sie die Auswirkungen der Einstellregler FOCUS und INTEN sowie der Positionsregler fur ¨ die x- und y-Richtung. Beachten Sie, dass ohne ein Eingangssignal die Nulllinie nur dann auf dem Schirm erscheint, wenn der Trigger MODE Schalter auf AUTO steht. Schalten Sie zum Vergleich auf die Stellung Norm und verändern Sie die Triggerschwelle mit dem Einstellregler LEVEL. Es wird keine Linie auf dem Schirm angezeigt.

#### 2. Prinzip der Triggerung

Schließen Sie den Funktionsgenerator an einen der beiden y-Eingänge an. Als Signalform wählen Sie am Funktionsgenerator die Stellung Sinus mit einer Frequenz von ca. 100 Hz. Wenn Sie nun den Trigger richtig eingestellt haben, sollten Sie ein stehendes Bild der Sinusspannung erkennen. Untersu chen Sie die Auswirkungen der Schalter für den vertikalen und horizontalen Ablenkkoeffizienten, VOLTS/DIV und TIME/DIV, sowie der Positionsregler fur ¨ die x- und y-Richtung.

Schalten Sie nun die Triggerung ab, in dem Sie z.B. den Schalter Trigger- SOURCE auf den Kanal einstellen an dem keine Eingangsspannung anliegt. Fur ¨ die Zeitablenkung am Oszilloskop wählen Sie 1 ms/DIV und für den Trigger-MODE AUTO. Sie werden bei dieser Einstellung in der Regel kein stehendes Bild erkennen. Nur für den Fall, bei dem die Periode des Eingangssignal genau so groß oder ein Vielfaches der Periode der Sägezahnspannung ist, liegt eine Synchronisation vor und das Bild steht still (Abbildung 5). Überprüfen Sie dies, indem Sie die Frequenz am Funktionsgenerator langsam verstellen bis das Bild nicht mehr wandert und **eindeutig** angezeigt wird. Überzeugen Sie sich auch, dass die nächste vernünftige Synchronisation erst bei der doppelten Frequenz des Eingangssignals erfolgt.

Ohne Triggerung erhalten Sie also nur dann ein stehendes Bild, wenn die x-Ablenkung synchron mit der Eingangsspannung erfolgt. Im Triggerbetrieb erhält man aber in der Regel immer ein vernünftiges Bild. Schalten Sie nun den Trigger wieder ein, indem Sie jetzt die richtige Triggerquelle wählen. Uberzeugen Sie sich, dass auch dann ein stehendes Bild erscheint, wenn keine Synchronisation vorliegt. Dazu verstellen Sie wieder die Frequenz am Funktionsgenerator. Es sollte stets ein stehendes Bild erscheinen. Untersuchen Sie nun die Auswirkungen des Einstellreglers LEVEL und des Schalters für die Triggerflanke. Dokumentieren Sie Ihre Ergebnisse dieses Abschnitts in Ihr Protokollheft.

#### 3. Amplituden- und Zeitmessung

Verbinden Sie den Ausgang des Signalgenerators mit dem Oszilloskop und die Versorgungsspannungsbuchse mit dem Netzteil. Der Signalgenerator erzeugt mehrere Signale mit unterschiedlicher Frequenz und Amplitude. Mit dem Drehschalter können die einzelnen Signale ausgewählt werden. Achten Sie darauf, dass der zusätzliche Umschalter auf der oberen Position  $(\sqcap)$  steht. Nur in der Schalterstellung 5 ist der Umschalter nach unten zu kippen. Messen Sie für jede Schalterstellung die folgenden Größen:

#### a) Periodendauer bzw. Frequenz.

b) Spitze-Spitze Spannung  $U_{SS}$  sowie falls vorhanden den Gleichspannungsanteil.

c) In der letzten Schalterstellung wird ein Signal erzeugt, dass periodisch exponentiell abfällt und danach wieder exponentiell ansteigt. Schalten Sie dazu den Umschalter auf die untere Position. Messen Sie entweder für die abfallende oder ansteigende Flanke, die Zeit die das Signal benötigt bis die halbe Spannung  $U_{SS}$  erreicht wird (Halbwertszeit).

Benutzen Sie bei diesen Messungen die unterschiedlichen Eingangskopplungen sowie die x- und y-Positionsregler. Um den Ablesefehler möglichst klein zu halten, müssen die vertikalen und horizontalen Ablenkkoeffizienten, VOLTS/DIV und TIME/DIV, so eingestellt werden, dass das Signal auf dem Oszilloskop möglichst den gesamten Bildschirm ausfüllt. Überzeugen Sie sich, bevor Sie messen davon, dass alle relevanten Regler auf CAL stehen. Der betreuende Assistent wird Ihnen bei den Einstellungen behilflich sein.

#### 4. Zweikanalbetrieb

Stellen Sie am Funktionsgenerator ein Sinussignal mit einer Frequenz von ca. 10 kHz und einer Amplitude von ungefähr 1  $V_{SS}$  ein. Die Amplitude sollten Sie mit dem Oszilloskop nachmessen. Schließen Sie nun an den Eingang des Phasenschiebers den Funktionsgenerator an. Die Versorgungsspannungsbuchse ist mit dem Netzteil zu verbinden. Der Phasenschieber liefert an den beiden Ausgangsbuchsen zwei sinusförmige Wechselspannungen mit der gleichen Frequenz wie die Eingangsspannung vom Funktionsgenerator, aber mit einer einstellbaren Phasenverschiebung zwischen  $0°$  und  $180°$ . Zusätzlich kann

für jedes Sinussignal auch noch die Amplitude variiert werden. Schließen Sie die Ausgänge des Phasenschiebers an die beiden y-Eingänge des Oszilloskops an und stellen Sie den Darstellungsmodus so ein, dass beide Signale gleichzeitig zu sehen sind. Beobachten Sie zun¨achst qualitativ was passiert, wenn Sie die Phasenlage sowie die Amplituden der beiden Signale verstellen. Schalten Sie nun auf den xy-Betrieb (Position X-Y des Zeitwahlschalters in Abbildung 7) und stellen Sie die Ausgangsspannung am Funktionsgenerator so ein, dass die Ellipse möglich den gesamten Bildschirm ausfüllt. Untersuchen Sie nun wieder qualitativ die Auswirkungen der Einstellregler auf das Oszilloskopbild. Skizzieren Sie Ihre Beobachtungen in das Protokollheft.

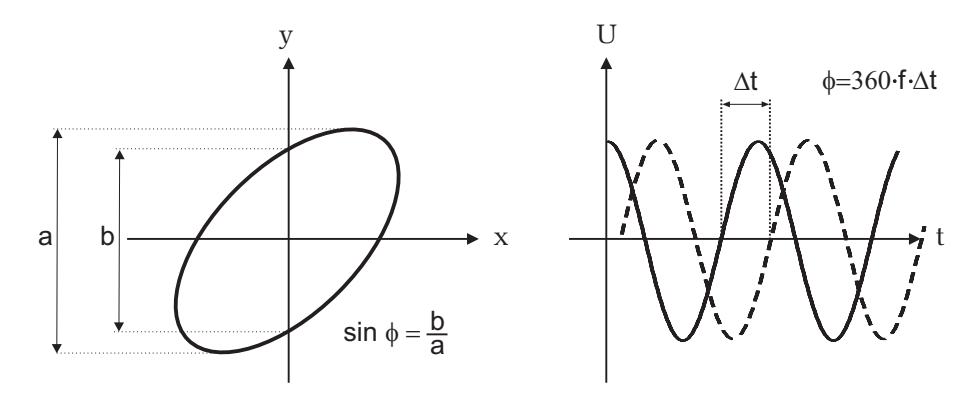

Abbildung 12: Messung der Phasenverschiebung im xy-Betrieb und yt-Modus. Im xy-Betrieb können Sie die Phase aus den Abständen a und b bestimmen. Im yt-Modus erfolgt die Phasenbestimmung beispielsweise durch Messung des Zeitabstands der Nulldurchgänge.

Messen Sie nun für zwei verschiedene Einstellungen des Potentiometers für die Phaseneinstellung, die Phasenverschiebung der beiden Signale sowohl im xyals auch im yt-Betrieb. Die Bestimmung des Phasenwinkels ist in Abbildung 12 erläutert.

Beobachten Sie anschließend die Lissajousfiguren von zwei Sinussignalen unterschiedlicher Frequenz. Benutzen Sie dazu den Funktionsgenerator zusammen mit den zusätzlichen Sinusgenerator (vergessen Sie nicht den Netzschalter auf der Rückseite des Sinusgenerators einzuschalten). Wann erhalten Sie stehende Figuren auf dem Oszilloskop? Skizzieren Sie diese für zwei verschiedene Frequenzwerte in Ihr Protokollheft und notieren Sie die Frequenzwerte.

Schließen Sie den Sinusgenerator an einen Kanal des Oszilloskops an. Der Funktionsgenerator verbleibt am anderen Kanal. Bestimmen Sie die Frequenz des Sinusgenerators, in dem Sie mit Hilfe des Funktionsgenerators, geeignete Lissajousfiguren auf dem Oszilloskop einstellen (siehe dazu Abbildung <sup>11</sup> rechts unten). Zur Überprüfung messen Sie die Frequenz im yt- Betrieb nach.

## VIII Auswertung

zu Aufgabe 3:

Fertigen Sie eine Tabelle an, die folgende Spalten besitzt: Skizze der Signalform der Eingangsspannung, Periode, Frequenz,  $U_{SS}$ , Maximalspannung, Minimalspannung, Gleichspannungsanteil sowie für die exponentiell abfallende Spannung noch die Halbwertszeit. Tragen Sie fur jede Signalform ihre ¨ Messwerte und die dazugehörigen Messfehler in die Tabelle ein und berechnen Sie die restlichen Größen.

zu Aufgabe 4:

Berechnen Sie die Phasenverschiebung unter Berücksichtigung der Messfehler für die Messung im xy-Betrieb und yt-Modus. Welche Messmethode ist genauer? Welche Vorteile besitzt die andere Messmethode?

Erläutern Sie Ihr Vorgehen bei der Messung der Frequenz des Sinusgenerators mit Hilfe von Lissajousfiguren. Wie groß ist die Frequenz, die Sie im xy-Betrieb (mit Fehlerangabe) und yt-Modus bestimmt haben. Wovon hängt der Messfehler der Frequenzbestimmung im xy-Betrieb ab?